#### Док-підставка USB SB4B1928

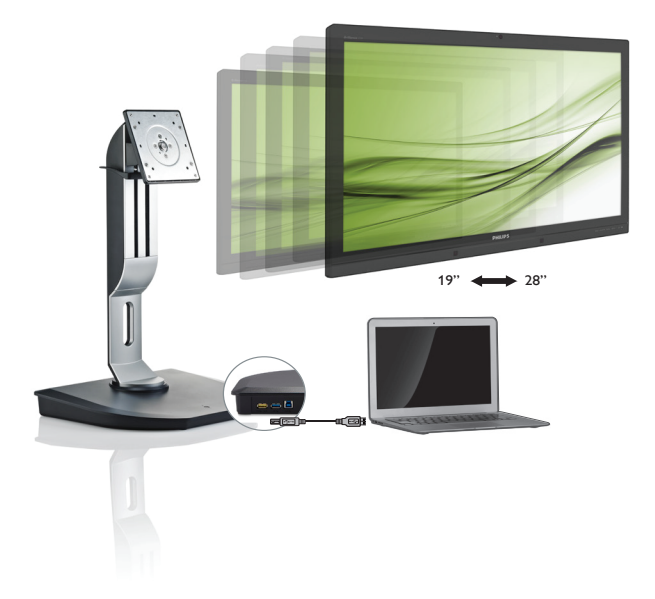

# <www.philips.com/welcome>

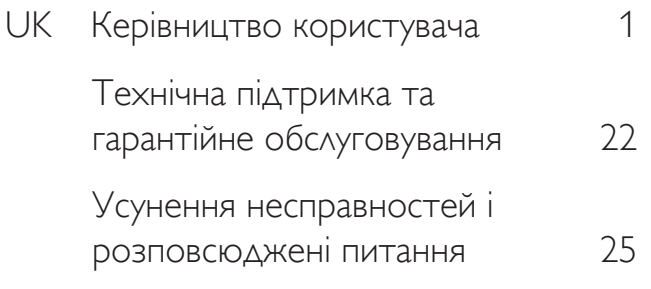

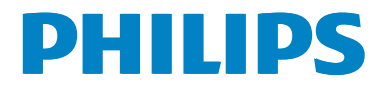

# Зміст

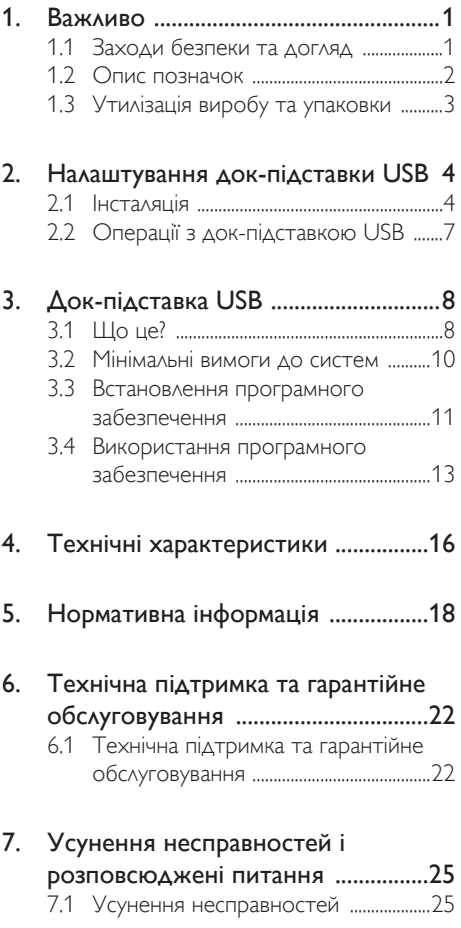

# <span id="page-2-1"></span><span id="page-2-0"></span>1. Важливо

Цей електронний посібник користувача призначено для кожного, хто користується док-підставкою USB від Philips. Знайдіть час почитати цей посібник користувача, перш ніж користуватися док-підставкою USB. У ньому міститься важлива інформація та примітки щодо роботи док-підставки USB.

Гарантія діє за умови, що з виробом правильно поводяться і використовують його за призначенням, згідно керівництва з експлуатації. Також слід надати оригінал фіскального чеку або квитанцію, де вказано дату придбання, назву розповсюджувача, номер виробу та моделі.

# 1.1 Заходи безпеки та догляд

# Увага!

Користування іншими засобами контролю, регулювання або процесами, крім тих, які визначені в документації, може призвести до удару електрострумом та фізичних пошкоджень.

Ознайомтеся з цими вказівками і дотримуйтеся їх під час під'єднання і використання док-підставки USB.

#### Експлуатація

- Зберігайте док-підставку USB подалі від прямого сонячного проміння, дуже яскравого світла та подалі від інших джерел тепла. Тривалий вплив такого типу середовища може спричинити знебарвлення та пошкодити докпідставку USB.
- Заберіть будь-які предмети, які можуть потрапити в роз'єми для підключення або запобігти належному охолодженню електроніки док-підставки USB.
- Розташовуйте док-підставку USB так, щоб штекер живлення та розетка були легко доступними.
- Вимикайте док-підставку USB шляхом від'єднання кабелю живлення або шнура постійного струму.
- Будь ласка, завжди користуйтеся схваленим шнуром живлення, наданим Philips. Якщо Ви не маєте шнура живлення, будь ласка, зверніться до місцевого сервісного центру. (Зверніться до Центру інформації та обслуговування клієнтів)
- Не піддавайте док-підставку USB впливу сильної вібрації або сильним ударам під час роботи.
- Не вдаряйте і не кидайте док-підставку USB під час роботи чи транспортування.

#### Догляд

- Якщо ви не маєте наміру користуватися док-підставкою USB протягом тривалого часу, від'єднуйте її від мережі.
- Від'єднуйте док-підставку USB, якщо її потрібно почистити, та використовуйте лише вологу ганчірку. Для чищення док-підставки USB забороняється використовувати такі органічні розчини, як спирт чи рідини на основі аміаку.
- Для запобігання ризику ударів чи непоправного пошкодження докпідставки USB, захищайте її від пилу, дощу, води чи середовищ із надмірною вологістю.
- Якщо ваша док-підставка USB намокне, якомога швидше висушіть її сухою тканиною.
- Якщо у док-підставку USB потрапить стороння речовина чи вода, негайно вимкніть живлення і від'єднайте шнур живлення. Потім усуньте сторонню речовину чи воду та віднесіть виріб у центр обслуговування.
- Не зберігайте і не використовуйте док-підставку USB у надто теплих чи екстремально холодних місцях, а також під прямими сонячними променями, наприклад в автомобілі та багажнику.

- <span id="page-3-0"></span>• Для забезпечення найкращої ефективності док-підставки USB та її тривалішої експлуатації користуйтеся док-підставкою USB у місцях із поданими діапазонами температури та вологості.
	- Температура:  $0-40^{\circ}$ С 32-104 $^{\circ}$ F
	- Вологість: 20-80% відносної вологості повітря

#### Обслуговування

- Відкривати корпус монітору може лише кваліфікований технік.
- Якщо для ремонту або поєднання з іншими пристроями потрібен будь-який документ, будь ласка, зверніться до місцевого центру обслуговування. (будь ласка, див. главу «Центр інформації для клієнтів»)
- Інформацію про перевезення див. у «Технічній характеристиці».

# Примітка

Якщо док-підставка USB не працює належним чином або якщо ви не впевнені у своїх діях під час виконання інструкцій, поданих у цьому посібнику, зверніться до технічного спеціаліста сервісної служби.

# $1.2$  Опис позначок

Подальші підрозділи описують позначки, які вживаються в документі.

#### Примітки, застереження та попередження

У цьому керівництві частини тексту супроводжуються піктограмами і надруковані жирним шрифтом або курсивом. Такі частини тексту містять примітки, застереження або попередження. Вони використовуються так:

# Примітка

Ця піктограма позначає важливу інформацію та підказки, як ефективніше працювати із системою комп'ютера.

# Обережно

Ця піктограма позначає інформацію про те, як уникнути можливого пошкодження апаратного забезпечення або втрати даних.

# Увага!

Ця піктограма позначає можливу загрозу здоров'ю. Тут розказано, як уникнути проблеми.

Деякі попередження можуть бути в іншому форматі і не містити піктограми. У таких випадках специфічний вигляд попередження продиктований вимогами офіційного органу, відповідального за дотримання технічних стандартів.

# <span id="page-4-0"></span>1.3 Утилізація виробу та упаковки

#### Про відходи електричного та електронного обладнання - WEEE

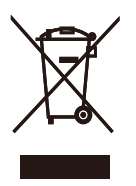

This marking on the product or on its packaging illustrates that, under European Directive 2012/19/EU governing used electrical and electronic appliances, this product may not be disposed of with normal household waste. You are responsible for disposal of this equipment through a designated waste electrical and electronic equipment collection. To determine the locations for dropping off such waste electrical and electronic, contact your local government office, the waste disposal organization that serves your household or the store at which you purchased the product.

Your new USB docking stand contains materials that can be recycled and reused. Specialized companies can recycle your product to increase the amount of reusable materials and to minimize the amount to be disposed of.

All redundant packing material has been omitted. We have done our utmost to make the packaging easily separable into mono materials.

Please find out about the local regulations on how to dispose of your old USB docking stand and packing from your sales representative.

#### Taking back/Recycling Information for Customers

Philips establishes technically and economically viable objectives to optimize the environmental performance of the organization's product, service and activities.

From the planning, design and production stages, Philips emphasizes the important of making products that can easily be recycled.At Philips, end-of-life management primarily entails participation in national take-back initiatives and recycling programs whenever possible, preferably in cooperation with competitors, which recycle all materials (products and related packaging material) in accordance with all Environmental Laws and taking back program with the contractor company.

Your display is manufactured with high quality materials and components which can be recycled and reused.

To learn more about our recycling program please visit

[http://www.philips.com/about/](http://www.philips.com/about/sustainability/ourenvironmentalapproach/productrecyclingservices/index.page) [sustainability/ourenvironmentalapproach/](http://www.philips.com/about/sustainability/ourenvironmentalapproach/productrecyclingservices/index.page) [productrecyclingservices/index.page](http://www.philips.com/about/sustainability/ourenvironmentalapproach/productrecyclingservices/index.page)

<span id="page-5-0"></span>2. Налаштування док-підставки USB

# 2.1 Інсталяція

До комплекту входять

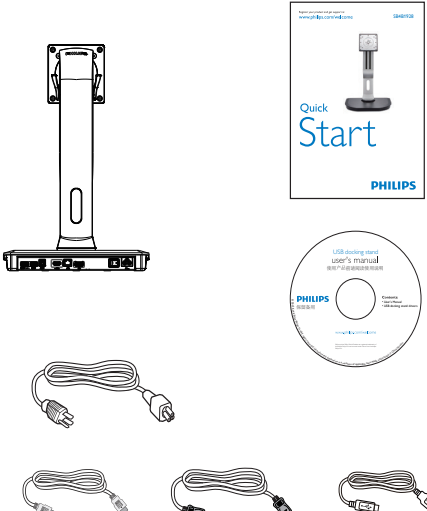

- \* HDMI-кабель \* DP-кабель USB-кабель
- 
- \* Може різнитися залежно від регіону.

# Кріплення док-підставки USB до монітора

1. Розташуйте монітор долілиць на гладенькій поверхні. Поводьтеся обережно, щоб не подряпати і не пошкодити екран.

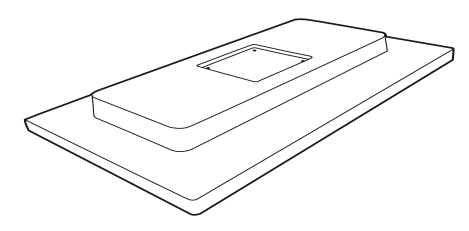

2. Зафіксуйте платформу в області кріплення VESA. За допомогою викрутки затягніть чотири гвинти.

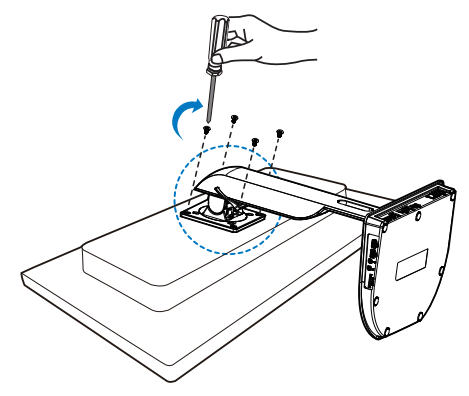

#### Підключення до вашого монітора і сервера

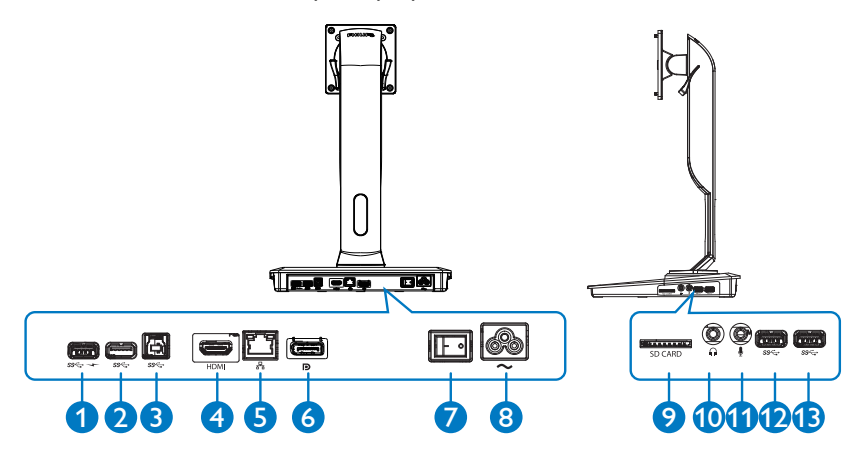

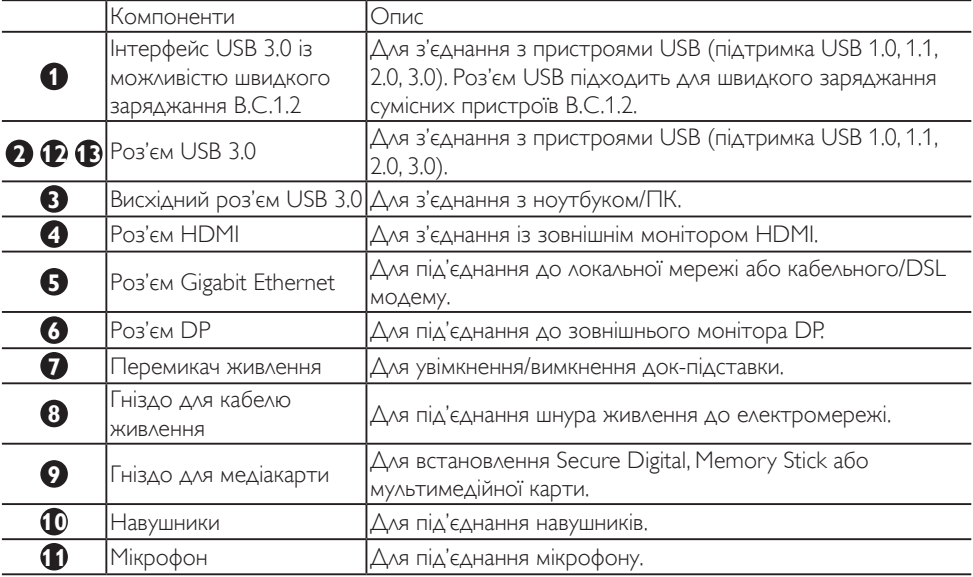

# Примітка

Підтримувані типи карт флеш-пам'яті.

- • Підтримуються інтерфейси таких карт пам'яті: Secure DIgital™ (SD), MultiMediaCard<sup>TM</sup> (MMC), Micro-SD (T-flash), SDHC, SDXC, RS-MMC, Mobile-MMC, MMCPlus та MMC-micro
- Підтримуються карти SDXC / MSXC до 2 Тб

#### Під'єднання до живлення змінного струму

- 1. Під'єднайте шнур живлення докпідставки USB до роз'єму живлення.
- 2. Під'єднайте шнур живлення до розетки змінного струму.
- 3. Увімкніть док-підставку USB натисненням перемикача живлення в положення "ON".

#### Під'єднання до комп'ютера

- 1. Під'єднайте один кінець кабелю USB 3.0 до роз'єму USB 3.0 на тильній стороні док-підставки.
- 2. Під'єднайте інший кінець кабелю USB 3.0 до роз'єму USB 3.0 на ноутбуці/ПК.

#### Під'єднання до док-підставки USB

- 1. Вставте сигнальний кабель монітора у роз'єм HDMI або DP на док-підставці.
- 2. Док-підставку можна під'єднати або від'єднати від ноутбука/ПК, незалежно від того, чи його увімкнено, чи вимкнено.
- 3. Зовнішні пристрої, під'єднані до докпідставки, працюють лише тоді, коли висхідний роз'єм док-підставки USB під'єднано до ноутбука/ПК.

# <span id="page-8-0"></span>2.2 Операції з док-підставкою USB

# Фізичні функції

## Нахил

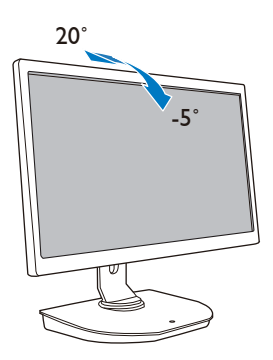

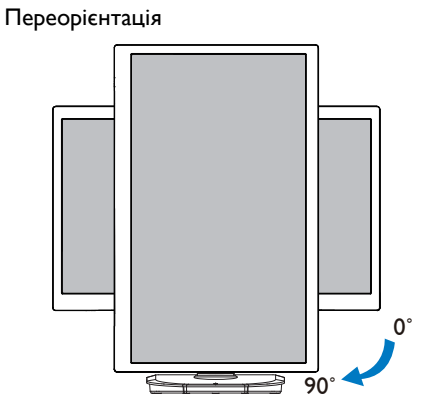

Повертання

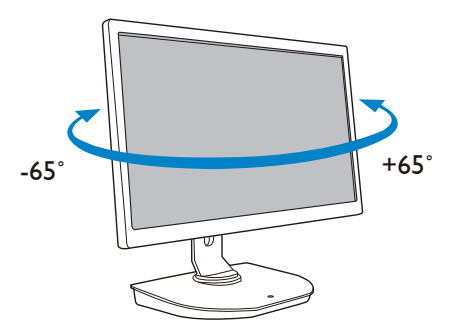

Налаштування висоти

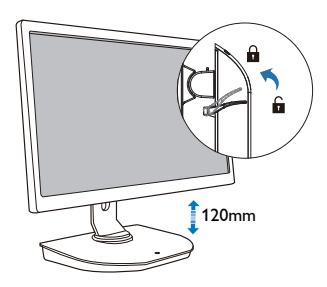

# <span id="page-9-0"></span>3. Док-підставка USB

# 3.1 Що це?

Док-підставка USB від Philips дозволяє під'єднати ноутбук/ПК до дисплея, а також під'єднувати зовнішні перифері йні пристрої. Вона перетворює один роз'єм USB у кілька роз'ємів USB/ відеороз'ємів, що забезпечує доступ до усіх ваших периферійних пристроїв, зокрема USBпристрою, клавіатури та миші, гучномовців, карти SD і, навіть, Інтернету через локальну мережу.

Завдяки цій підставці не потрібно купувати нову док-станцію з подальшим придбанням ноутбуків. Вона звільнить ваш стіл від кабелів, щоб збільшити простір для більш продуктивної робочої області.

Завдяки гнучкості кріплення наявних моніторів із діагоналлю від 19 до 28 дюймів із підтримкою стандарту кріпленняVESA, док-підставка USB від Philips також може розширити ваш робочий простір шляхом додавання додаткових моніторів. Можна також під'єднати монітор HDMI/DP до роз'єму HDMI/DP або USB-монітор DisplayLink™ до USB-роз'єму. Маючи операційну систему Windows, до док-підставки можна під'єднати до 6 дисплеїв, не враховуючи дисплея ноутбука. Маючи операційну систему Mac, до док-підставки можна під'єднати до 4 дисплеїв, не враховуючи дисплея ноутбука.

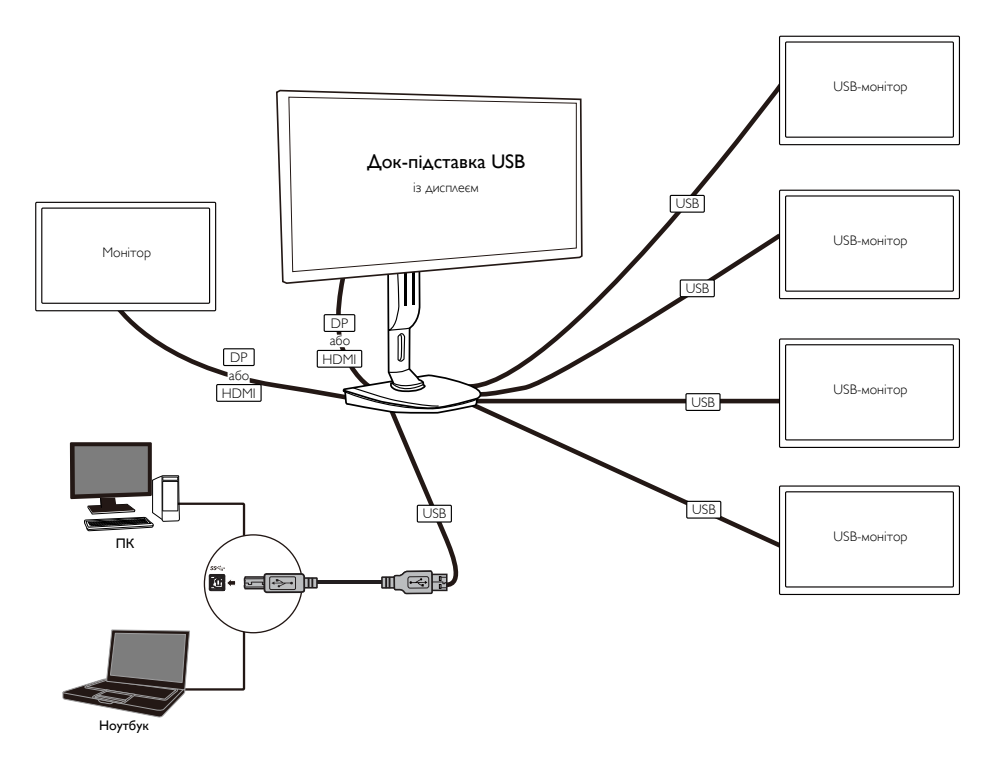

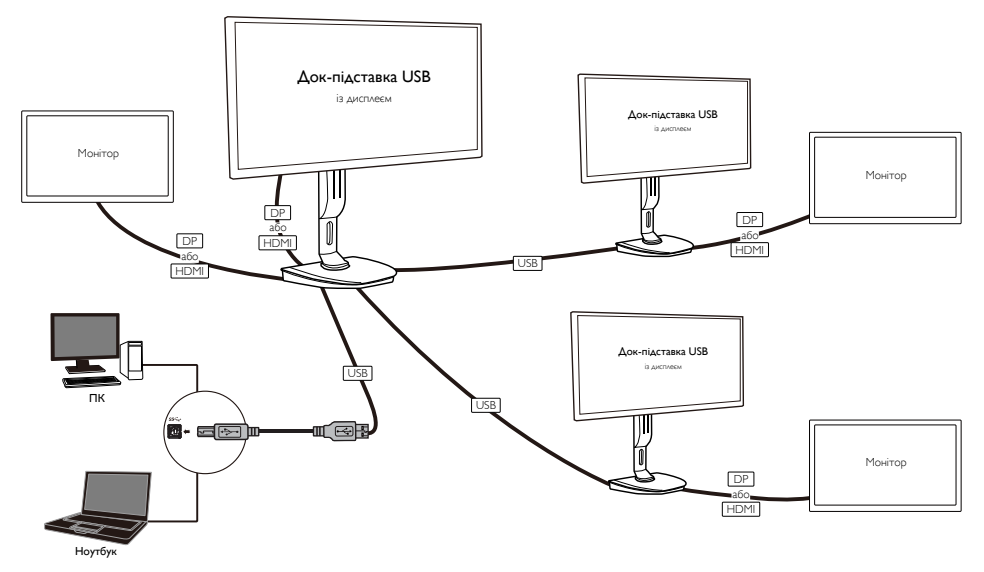

#### Примітка

- 1. Можна розширити максимум до шести дисплеїв для системи Windows і до чотирьох дисплеїв для системи Mac.
- 2. У зв'язку з обмеженням пропускної здатності передачі, зображення на відео з великим містом (понад 4K) може відтворюватися менш плавно.

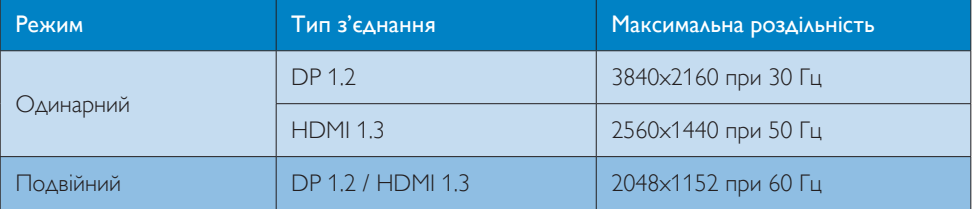

# <span id="page-11-0"></span>3.2 Мінімальні вимоги до систем

### **1** Операційна система

Для оптимальної ефективності використовуйте док-підставку з ноутбуком/ПК з операційною системою WindowsVista,Windows 7 чи Windows 8/8.1.

### **2** Вимоги до системи

#### Мінімальні вимоги до системи ПК з дисплеєм із роздільністю менше 4K

- Microsoft Windows Vista® (32- або 64-розрядна)
- Microsoft Windows 7 (32- або 64-розрядна)
- Microsoft Windows 8 (32- або 64-розрядна)
- Microsoft Windows 8.1 (32- або 64-розрядна)
- 1 Гб пам'яті для Windows 7 та 8
- 2 Гб пам'яті для Windows 8.1
- 1,6 ГГц двоядерний центральний процесор (CPU)
- • 30 Мб вільного простору на жорсткому диску, на якому потрібно встановити драйвер пристрою

#### Мінімальні вимоги до системи ПК з дисплеєм із роздільністю 4K

- 2,0 ГГц (чи вище) двоядерний центральний процесор (CPU)
- $4 \Gamma$ б пам'яті

Детальну інформацію читайте на веб-сайті: http://www.displaylink.com/support/index.php

# <span id="page-12-0"></span>3.3 Встановлення програмного забезпечення

## **1** Встановлення графічного програмного забезпечення DisplayLink USB

Не під'єднуйте пристрої/екран DisplayLink до док-підставки USB без попереднього встановлення програмного забезпечення.

(1). Вставте компакт-диск із драйвером

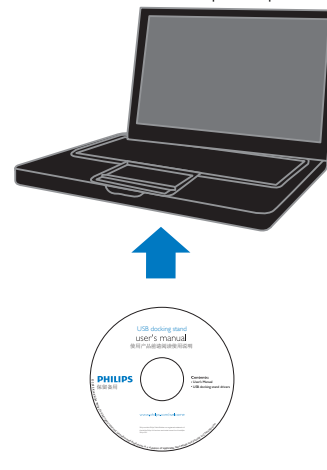

### (2). Двічі клацніть файл "DisplayLink\_\*\*\*.exe"

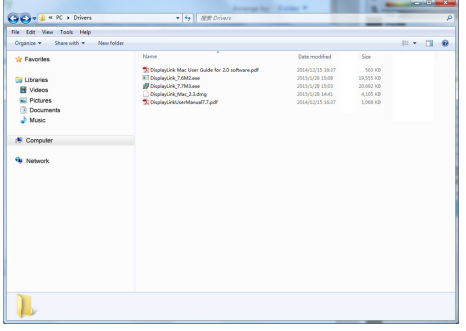

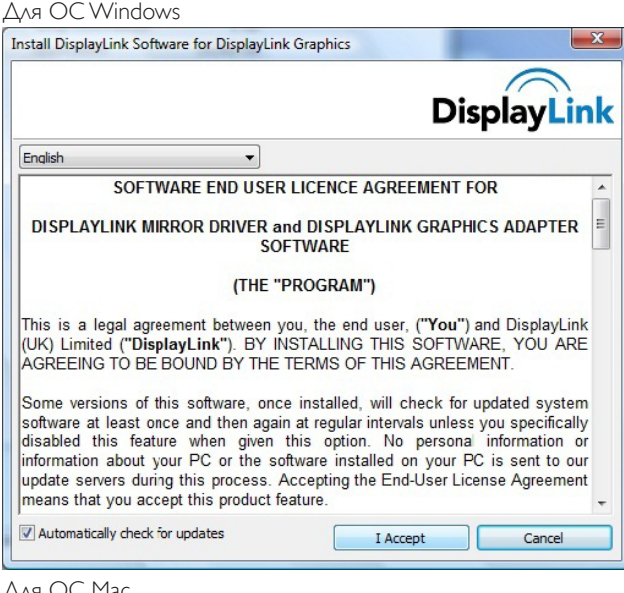

## Для ОС Mac

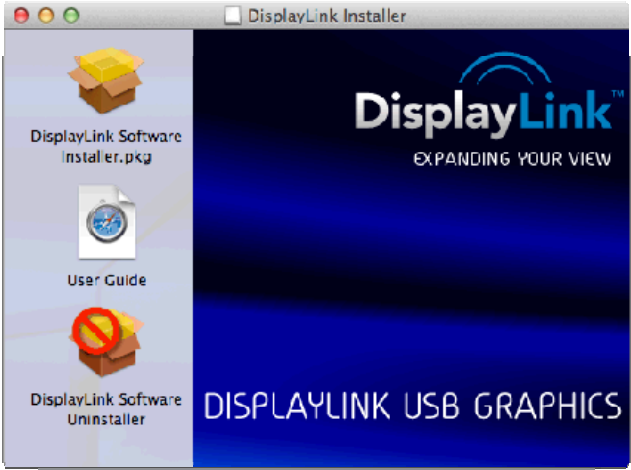

(3). Дотримуйтеся екранних вказівок, поки встановлення не буде завершено.

# Примітка

Докладніше про посібник користувача DisplayLink дивіться на компакт-диску, що постачається з док-підставкою USB у такому каталозі: \PC\Drivers

Останню версію цього програмного забезпечення можна знайти на: http://www.DisplayLink.com Для отримання додаткової підтримки відвідайте веб-сайт http://www.displaylink.com/support. Для отримання підтримки щодо встановлення Mac OS X відвідайте веб-сайт : http://www. displaylink.com/support/index.php

## <span id="page-14-0"></span>3.4 Використання програмного забезпечення

#### **1** Використання DisplayLink

1. Використовуйте DisplayLink для налаштування дисплея додаткового монітора.

В області сповіщень клацніть піктограму DisplayLink і виберіть пункт "DisplayLink Manager" (Менеджер DisplayLink).

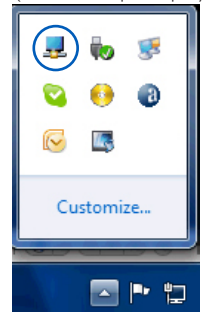

2. Для розширення робочого столу Windows клацніть вкладку "Multiple displays" (Кілька дисплеїв) і виберіть "Extend these displays" (Розширити ці дисплеї).

Для дзеркального відображення початкового монітора клацніть вкладку "Multiple displays" (Кілька дисплеїв) і виберіть "Duplicate these displays" (Дублювати ці дисплеї).

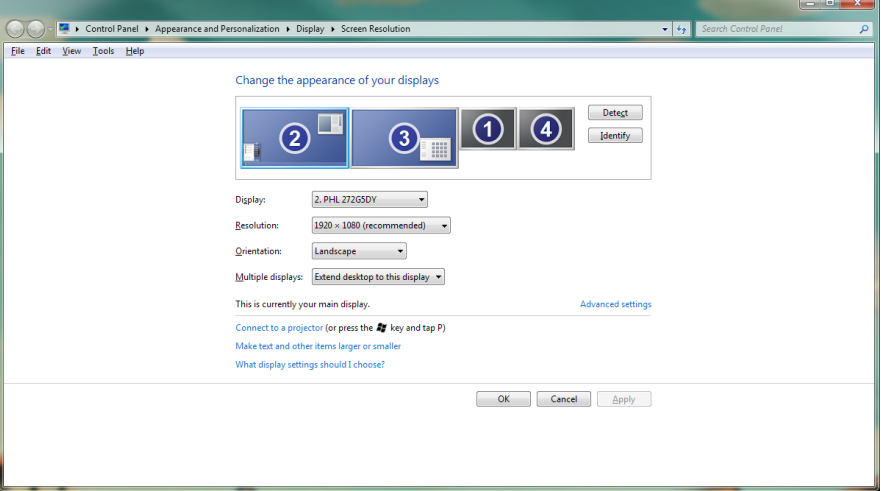

# 3. Клацніть піктограму DisplayLink ...

З'явиться меню з кількома параметрами. Їх показано та описано нижче.

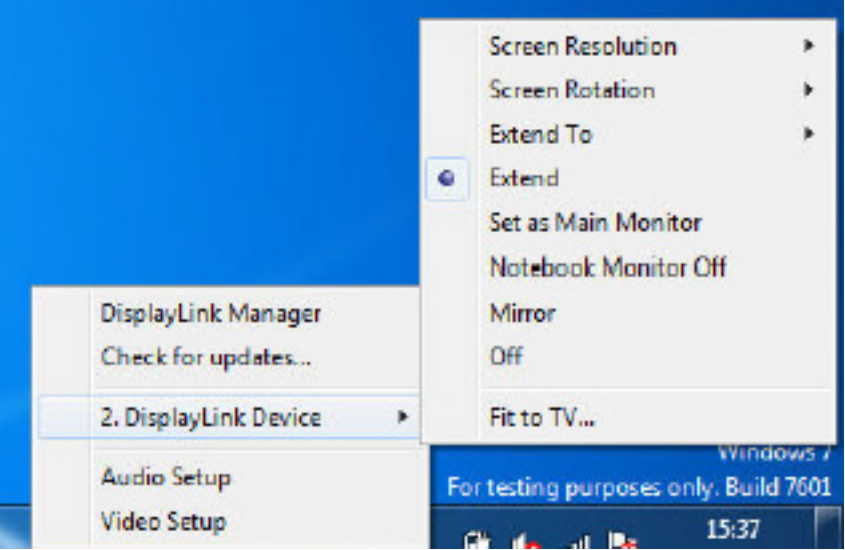

#### Додаткова підтримка

.<br>Відвідайте веб-сайт <u>http://www.displaylink.com/support</u> або <u>http://www.displaylink.org/forum</u>.

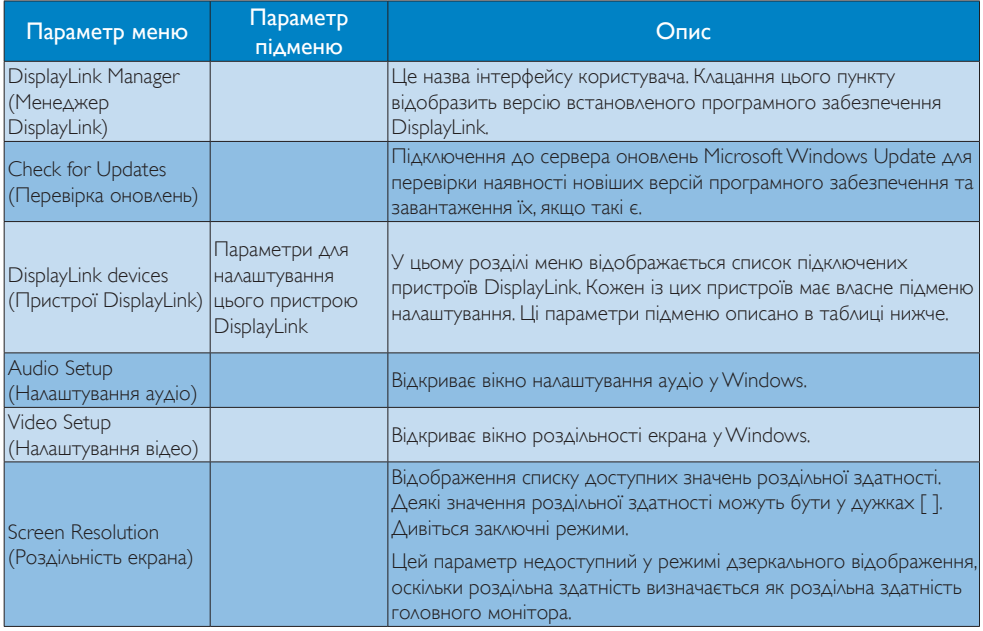

# 3. Док-підставка USB

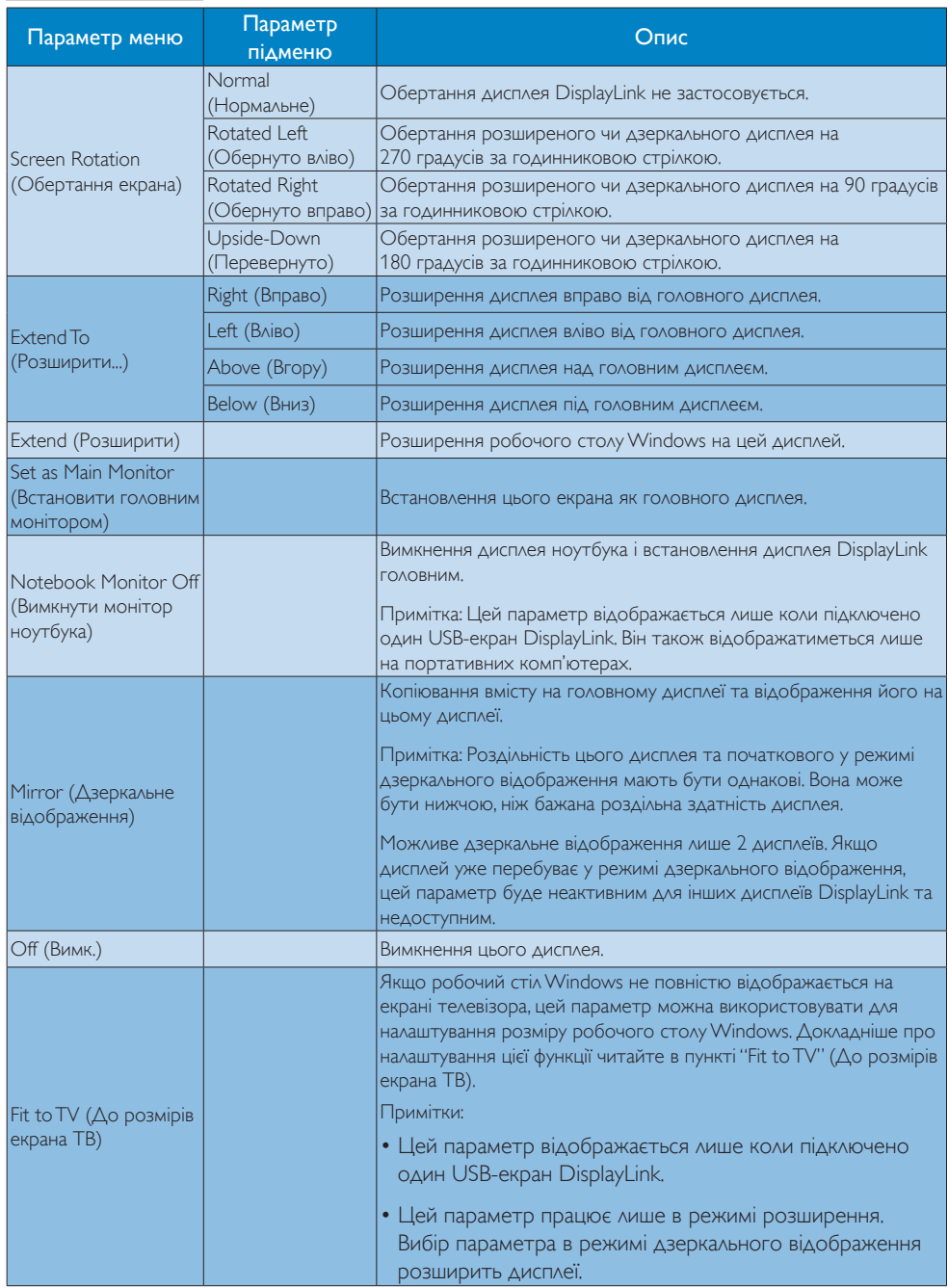

# <span id="page-17-0"></span>4. Технічні характеристики

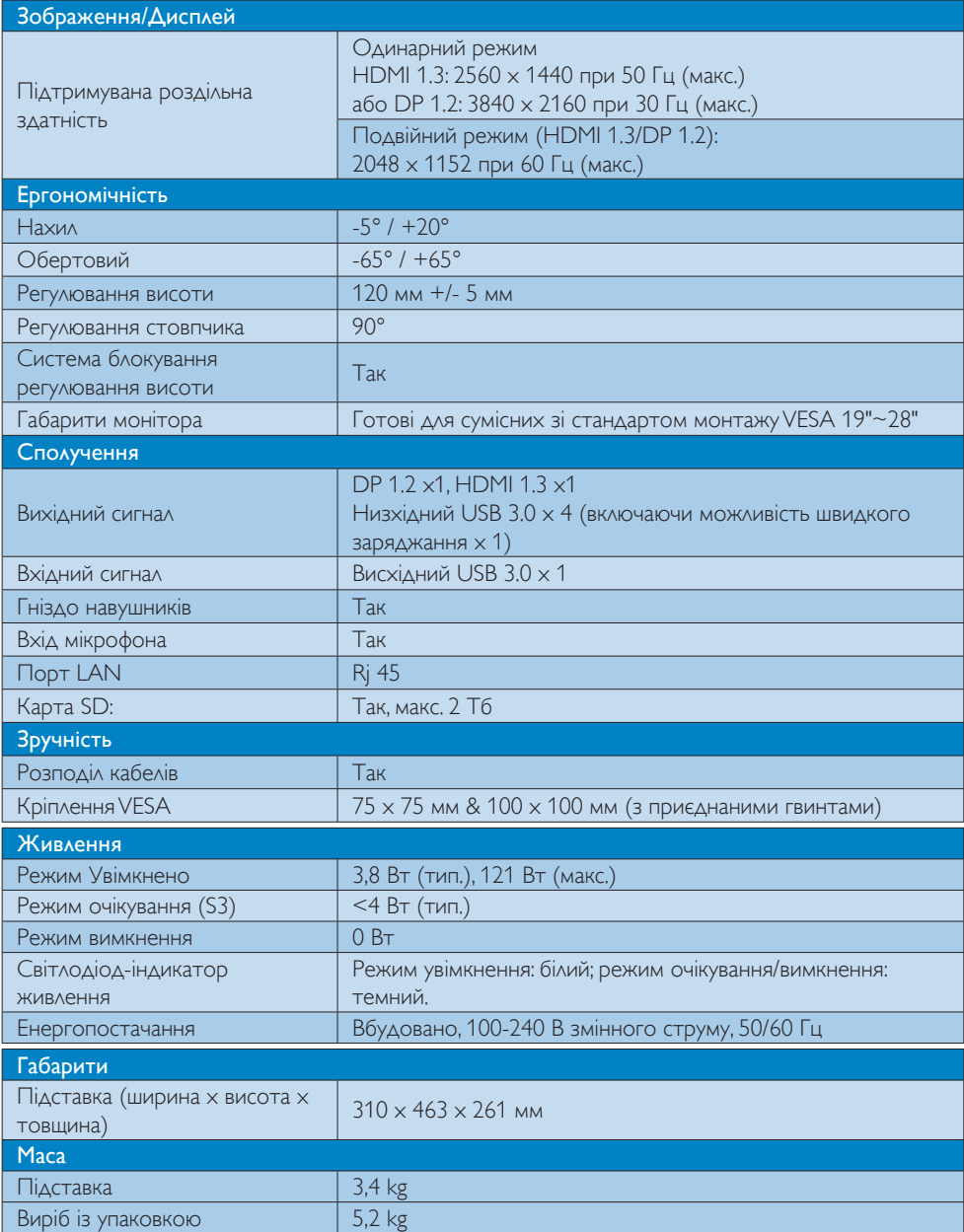

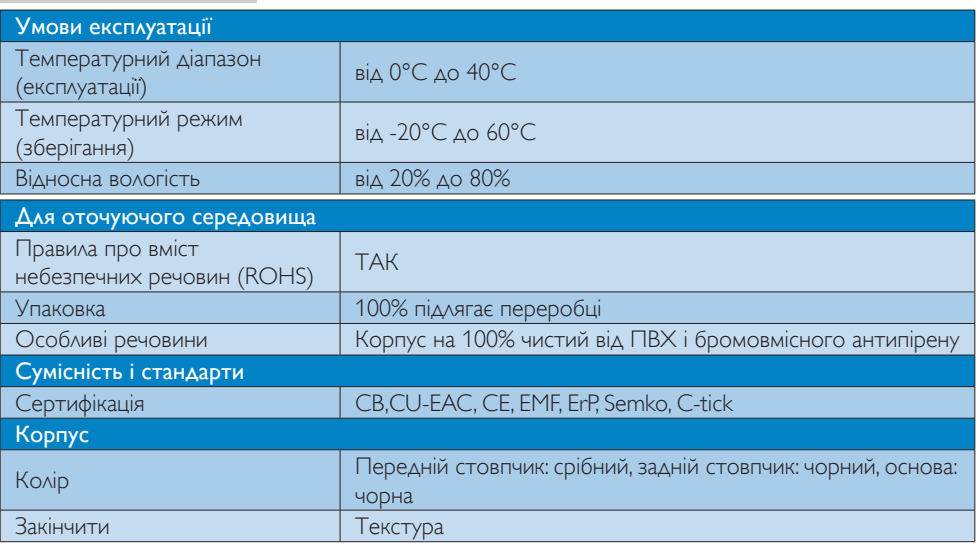

## Примітка

- 1. Живлення в режимі очікування через USB-роз'єм 5 В не підтримується, коли док-підставку USB вимкнено.
- 2. Ці дані може бути змінено без попередження. Найсвіжішу інформацію шукайте на веб-сайті http://www.philips.com/support.
- 3. Док-підставка USB не підтримує виявлення "гарячого" підключення EDID. Система вмикає висхідний роз'єм USB лише в разі підключення до ноутбука/ПК.
- 4. Роз'єм RJ45 (мережа) на ноутбуці/ПК вимкнено, коли ноутбук/ПК підключено до докпідставки USB.

# <span id="page-19-0"></span>5. Нормативна інформація

#### CE Declaration of Conformity

This product is in conformity with the following standards

- • EN60950-1:2006+A11:2009+A1:20 10+A12:2011 (Safety requirement of Information Technology Equipment).
- EN55022:2010 (Radio Disturbance requirement of Information Technology Equipment).
- EN55024:2010 (Immunity requirement of Information Technology Equipment).
- • EN61000-3-2:2006 +A1:2009+A2:2009 (Limits for Harmonic Current Emission).
- EN61000-3-3:2008 (Limitation of Voltage Fluctuation and Flicker) following provisions of directives applicable.
- 2006/95/EC (Low Voltage Directive).
- 2004/108/EC (EMC Directive).
- 2009/125/EC (ErP, Energy-related Product Directive, EU 617/2013 Implementing)
- 2011/65/EU (RoHS Directive)

And is produced by a manufacturing organization on ISO9000 level.

# EN 55022 Compliance (Czech Republic Only)

This device belongs to category B devices as described in EN 55022, unless it is specifically stated that it is a Class A device on the specification label. The following applies to<br>devices in Class A device on the specification label. The following applies to<br>devices in Class A of EN 55022 (radius of protect device is obliged to take all steps necessary to remove sources of interference to telecommunication or other devices.

Pokud není na tvoovém štítku počítače uvedeno, že spadá do do třídy A podle EN 55022. s on the main that the extra state position of the state of the state of the state of the state of the state o<br>The state state of the state of the state of the state of the zame and the state of the state of the state of<br>T jiných zařízení je uživatel povinnen provést taková opatřaní, aby rušení odstranil.

#### Polish Center for Testing and Certification **Notice**

The equipment should draw power from a socket with an attached protection circuit (a three-prong socket).All equipment that works together (computer, monitor, printer, and so on) should have the same power supply source.

The phasing conductor of the room's electrical installation should have a reserve short-circuit protection device in the form of a fuse with a nominal value no larger than 16 amperes (A).

To completely switch off the equipment, the power supply cable must be removed from the power supply socket, which should be located near the equipment and easily accessible.

A protection mark "B" confirms that the equipment is in compliance with the protection usage requirements of standards PN-93/T-42107 and PN-89/E-06251.

#### Wymagania Polskiego Centrum Badań i Certyfikacji

Urządzenie powinno być zasilane z gniazda z przyłączonym obwodem ochronnym (gniazdo z<br>kołkiem). Współpracujące ze sobą urządzenia (komputer, monitor, drukarka) powinny być zasilane<br>z tego samego źródła.

Instalacja elektryczna pomieszczenia powinna zawierać w przewodzie fazowym rezerwową ochronę<br>przed zwarciami, w postaci bezpiecznika o wartości znamionowej nie większej niż 16A (amperów). .<br>W celu całkowitego wyłączenia urządzenia z sieci zasilania, należy wyjąć wtyczkę kabla<br>zasilającego z gniazdka, które powinno znajdować się w pobliżu urządzenia i być łatwo dostępne. Znak bezpieczeństwa "B" potwierdza zgodność urządzenia z wymaganiami bezpieczeństwa użytkowania zawartymi w PN-93/T-42107 i PN-89/E-06251.

#### Pozostałe instrukcje bezpieczeństwa

- Nie należy używać wtyczek adapterowych lub usuwać kołka obwodu ochronnego z wtyczki. Jeżeli konieczne jest użycie przedłużacza to należy użyć przedłużacza 3-żyłowego z prawidłowo połączonym przewodem ochronnym.
- prawiatowo potączonym przewoacen ocnromym.<br>System komputerowy należy zabezpieczyć przez nagłymi, chwilowymi wzrostami lub spadkami napięcia, używając eliminatora przepięć, urządzenia dopasowującego lub<br>bezzakłoceniowego źr
- · Należy upewnić się, aby nic nie leżało na kablach systemu komputerowego, oraz aby kable nie były umieszczone w miejscu, gdzie można byłoby na nie nadeptywać lub potykać się o nie.
- Nie należy rozlewać napojów ani innych płynów na system komputerowy.
- $\bullet$  Nie należy wpychać żadnych przedmiotów do otworów systemu komputerowego, gdyż może to spowodować pożar lub porażenie prądem, poprzez zwarcie elementów wewnętrznych.
- to spowoarowa pozar tuo porazente prącent, poprzez zwarcu e tementow wewnętrznych.<br>System komputerowy powinien znajdować się z dała od grzejników i źródel ciępła. Ponadto, mie należy blokować otworów wemylacyjnych. Należy

#### North Europe (Nordic Countries) Information

#### Placering/Ventilation

## VARNING:

FÖRSÄKRA DIG OM ATT HUVUDBRYTARE OCH UTTAG ÄR LÄTÅTKOMLIGA, NÄR DU STÄLLER DIN UTRUSTNING PÅPLATS.

#### Placering/Ventilation ADVARSEL:

SØRG VED PLACERINGEN FOR, AT NETLEDNINGENS STIK OG STIKKONTAKT ER NEMTTILGÆNGELIGE.

Paikka/Ilmankierto

#### VAROITUS:

SIJOITA LAITE SITEN, ETTÄ VERKKOJOHTO VOIDAAN TARVITTAESSA HELPOSTI IRROTTAA PISTORASIASTA.

# Plassering/Ventilasjon

ADVARSEL: NÅR DETTE UTSTYRET PLASSERES, MÅ DU PASSE PÅ AT KONTAKTENE FOR STØMTILFØRSEL ER LETTE Å NÅ.

## Ergonomie Hinweis (nur Deutschland)

Der von uns gelieferte Farbmonitor entspricht den in der "Verordnung über den Schutz vor Schäden durch Röntgenstrahlen" festgelegten Vorschriften.

Auf der Rückwand des Gerätes befindet sich ein Aufkleber, der auf die Unbedenklichkeit der Inbetriebnahme hinweist, da die Vorschriften über die Bauart von Störstrahlern nach Anlage III ¤ 5 Abs. 4 der Röntgenverordnung erfüllt sind.

Damit Ihr Monitor immer den in der Zulassung geforderten Werten entspricht, ist darauf zu achten, daß

- 1. Reparaturen nur durch Fachpersonal durchgeführt werden.
- 2. nur original-Ersatzteile verwendet werden.
- 3. bei Ersatz der Bildröhre nur eine bauartgleiche eingebaut wird.

Aus ergonomischen Gründen wird empfohlen, die Grundfarben Blau und Rot nicht auf dunklem Untergrund zu verwenden (schlechte Lesbarkeit und erhöhte Augenbelastung bei zu geringem Zeichenkontrast wären die Folge). Der arbeitsplatzbezogene Schalldruckpegel nach DIN 45 635 beträgt 70dB (A) oder weniger.

**ACHTUNG: BEIM AUFSTELLEN** DIESES GERÄTES DARAUF ACHTEN, DAß NETZSTECKER UND NETZKABELANSCHLUß LEICHT ZUGÄNGLICH SIND.

#### Restriction on Hazardous Substances statement (India)

This product complies with the "India E-waste Rule 2011" and prohibits use of lead, mercury, hexavalent chromium, polybrominated biphenyls or polybrominated diphenyl ethers in concentrations exceeding 0.1 weight % and 0.01 weight % for cadmium, except for the exemptions set in Schedule 2 of the Rule.

#### E-Waste Declaration for India

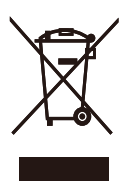

This symbol on the product or on its packaging indicates that this product must not be disposed of with your other household waste. Instead it is your responsibility to dispose of your waste equipment by handing it over to a designated collection point for the recycling of waste electrical and electronic equipment . The separate collection and recycling of your waste equipment at the time of disposal will help to conserve natural resources and ensure that it is recycled in a manner that protects human health and the environment. For more information about where you can drop off your waste equipment for recycling in India please visit the below web link.

[http://www.india.philips.com/about/sustainability/](http://www.india.philips.com/about/sustainability/recycling/index.page) [recycling/index.page](http://www.india.philips.com/about/sustainability/recycling/index.page)

#### Information for U.K. only

### WARNING - THIS APPI IANCE MUST BE EARTHED.

#### Important:

This apparatus is supplied with an approved moulded 13A plug.To change a fuse in this type of plug proceed as follows:

- 1. Remove fuse cover and fuse.
- 2. Fit new fuse which should be a BS 1362 5A,A.S.T.A. or BSI approved type.
- 3 Retit the fuse cover.

If the fitted plug is not suitable for your socket outlets, it should be cut off and an appropriate 3-pin plug fitted in its place.

If the mains plug contains a fuse, this should have a value of 5A. If a plug without a fuse is used, the fuse at the distribution board should not be greater than 5A.

NOTE: The severed plug must be destroyed to avoid a possible shock hazard should it be inserted into a 13A socket elsewhere.

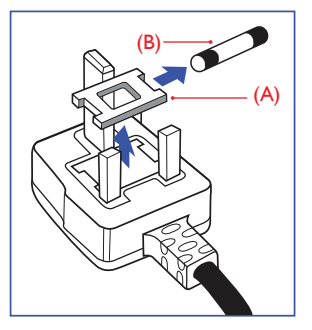

#### How to connect a plug

The wires in the mains lead are coloured in accordance with the following code:

BLUE -"NEUTRAL"("N") BROWN -"LIVE"("L") GREEN&YELLOW -"EARTH"("E")

- 1. The GREEN&YELLOW wire must be connected to the terminal in the plug which is marked with the letter "E" or by the Earth symbol or coloured GREEN or GREEN&YELLOW.
- 2. The BLUE wire must be connected to the terminal which is marked with the letter "N" or coloured BLACK.
- 3 The BROWN wire must be connected to the terminal which is marked with the letter "L" or coloured RED.

Before replacing the plug cover, make certain that the cord grip is clamped over the sheath of the lead - not simply over the three wires.

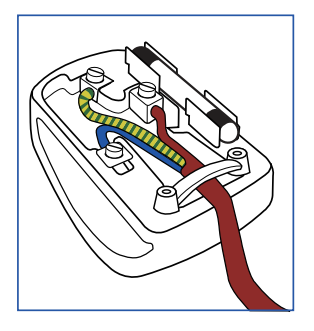

## China RoHS

The People's Republic of China released a regulation called "Management Methods for Controlling Pollution by Electronic Information Products" or commonly referred to as China RoHS.All products produced and sold for China market have to meet China RoHS request.

根据中国大陆《电子电气产品有害物质 限制使用标识要求》(也称为中国大陆 RoHS),以下部分列出了本产品中可能包 含的有害物质的名称和含量。

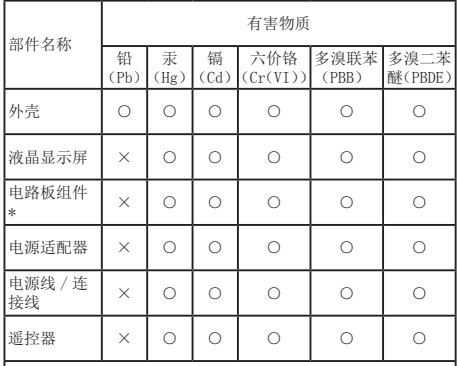

本表格依据 SJ/T 11364 的规定编制。

\* :电路板组件包括印刷电路板及其构成的零部件,如电阻、 电容、集成电路、连接器等。

○:表示该有害物质在该部件所有均质材料中的含量均在 GB/T 26572 规定的限量要求以下。

×:表示该有害物质至少在该部件的某一均质材料中的含量超 出 GB/T 26572 规定的限量要求。

上表中打"×"的部件,应功能需要,部分有害物质含量超出 GB/T 26572 规定的限量要求,但符合欧盟 RoHS 法规要求(属于豁免部分)。

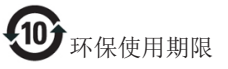

电子电气产品有害物质限制使用标识要求 说明:该电子电气产品含有某些有害物质, 在环保使用期限内可以放心使用,超过环 保使用期限之后应该进入回收循环系统。

《废弃电器电子产品回收处理管理条例》 提示性说明

为了更好地关爱及保护地球,当用户不再 需要此产品或产品寿命终止时,请遵守国 家废弃电器电子产品回收处理相关法律法 规,将其交给当地具有国家认可的回收处 理资质的厂商进行回收处理。

# <span id="page-23-1"></span><span id="page-23-0"></span>6. Технічна підтримка та гарантійне обслуговування

## 6.1 Технічна підтримка та гарантійне обслуговування

Щоб отримати детальнішу інформацію про гарантію та додаткову підтримку для цього регіону, відвідайте сайт www.philips.com/support . Також можна звернутися до місцевого центру підтримки клієнтів Philips за нижчеподаним номером:

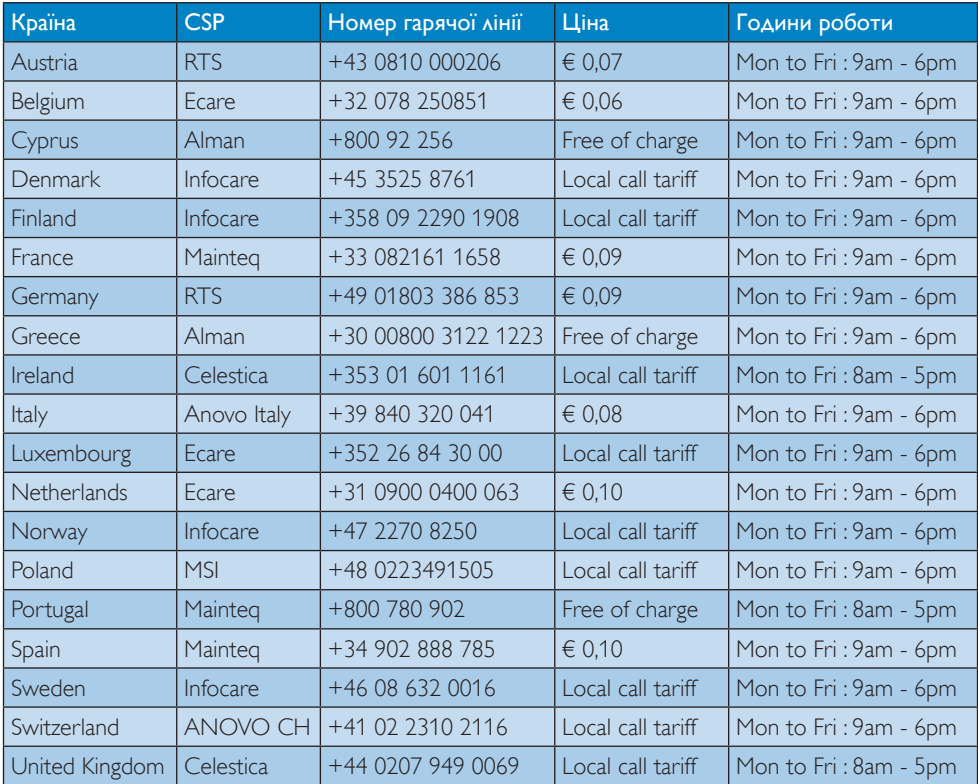

#### Контактна інформація для ЗАХІДНОЇ ЄВРОПИ:

#### Контактна інформація для Китаю:

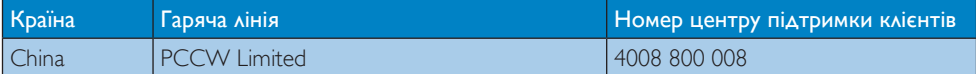

# Контактна інформація для ПІВНІЧНОЇ АМЕРИКИ:

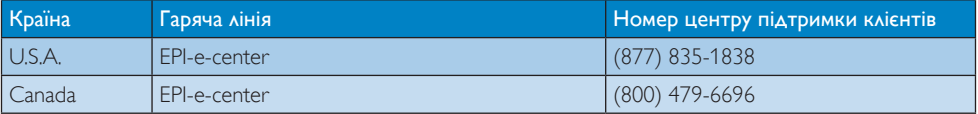

# Контактна інформація для ЦЕНТРАЛЬНОЇ ТА СХІДНОЇ ЄВРОПИ:

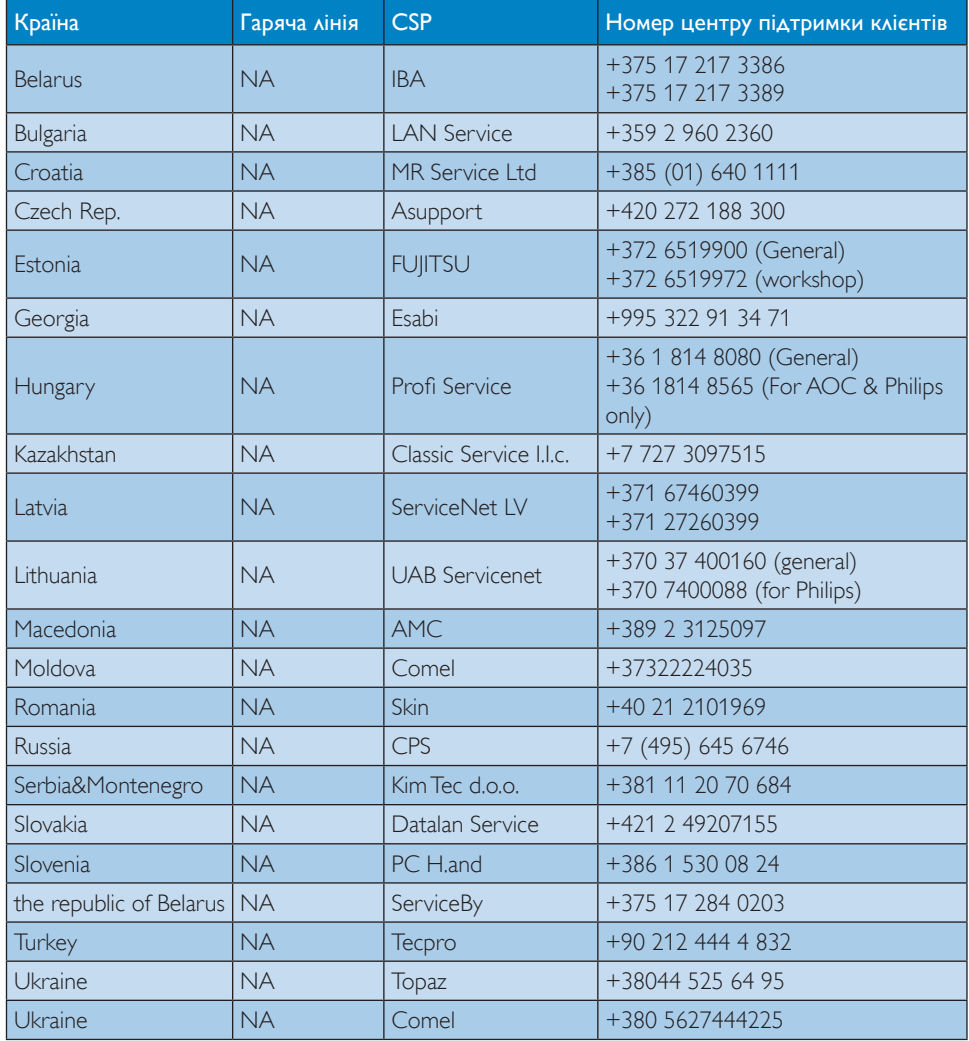

# Контактна інформація для ЛАТИНСЬКОЇ АМЕРИКИ:

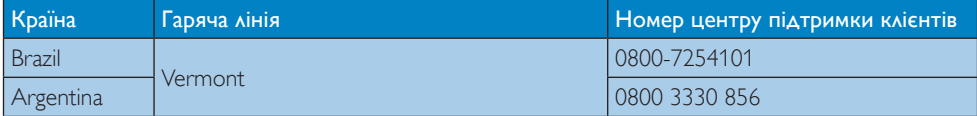

# Контактна інформація для ПІВДЕННО-СХІДНОЇ АЗІЇ:

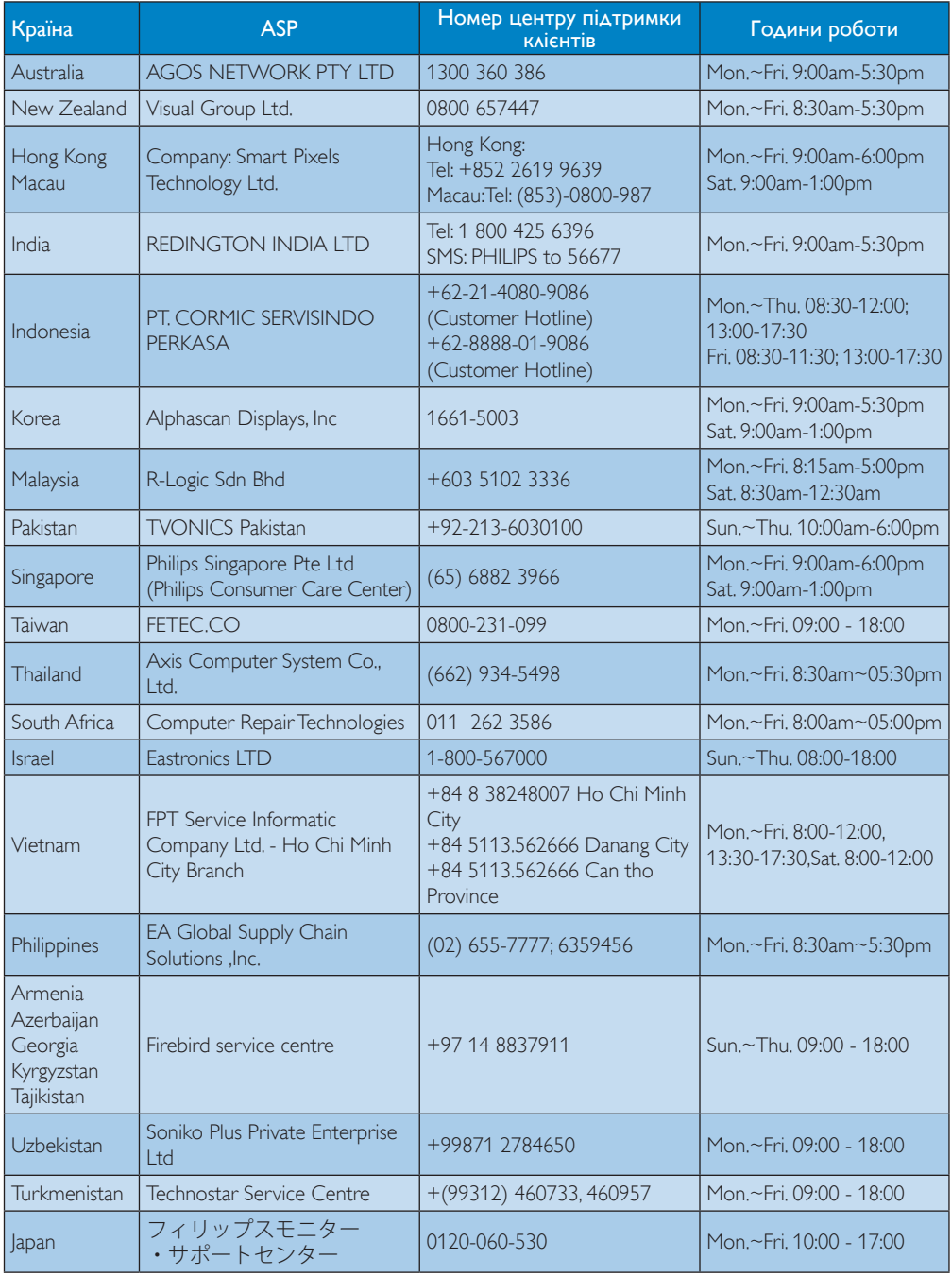

# <span id="page-26-1"></span><span id="page-26-0"></span>7. Усунення несправностей і розповсюджені питання

# 7.1 Усунення несправностей

Ця сторінка стосується проблем, які може усунути сам користувач. Якщо Ви спробували ці методи, а проблема не зникла, зверніться до представника служби підтримки Philips.

#### Розповсюджені проблеми  $\vert$  1  $\vert$

#### На моніторі, підключеному до докпідставки, не відображається відео.

- Перевірте кабелі відеоз'єднання до докпідставки.
- Від'єднайте від електромережі, почекайте 10 секунд і знову під'єднайте до електромережі.

#### Відео на підключеному моніторі спотворене або пошкоджене.

- Перевірте кабелі відеоз'єднання.
- Перевірте роздільну здатність відео, вибравши «Control Panel» (Панель керування) > «All Control Panel Items» (Усі елементи панелі керування) > «Display» (Дисплей) > «Change Display Setting» (Змінити налаштування дисплея)

#### Відео на підключеному моніторі не відображається у розширеному режимі

Змініть налаштування одним зі способів:

- Налаштуйте в меню «Control Panel» (Панель керування) > «All Control Panel Items» (Усі елементи панелі керування) > «Display» (Дисплей) > «Change Display Setting» (Змінити налаштування дисплея).
- Перемкніть, перебираючи параметри внаслідок натискання «клавіші Windows  $F + P$ ».

#### Аудіороз'єми не працюють.

Перевірте налаштування в меню «Control Panel» (Панель керування) > «All Control Panel Items» (Усі елементи панелі керування) > «Sound» (Звук), щоб перевірити, чи аудіопристрій USB доступний і встановлений за замовчуванням. Клацніть правою кнопкою миші для відображення усіх доступних параметрів.

#### Вміст HDCP не відображається на підключеному моніторі.

• Перевірте, чи підключений монітор підтримує HDCP.

#### Неможливо встановити драйвер DisplayLink.

Отримайте драйвер одним зі способів:

- 1. Завантажте найновішу версію драйвера з веб-сайту DisplayLink за адресою www.displaylink.com/support.
- 2. Під'єднайтеся до сайту Windows Update через док-підставку (за допомогою Wi-Fi чи роз'єму Ethernet ноутбука).

#### Не вдалося завантажити ноутбук із підключеною док-підставкою.

Від'єднайте усі USB-пристрої, підключені до док-підставки; деякі невідповідні пристрої завантаження можуть спричинити блокування на екрані завантаження.

#### Немає пристрою читання компакт-дисків та доступу до Інтернету для завантаження драйвера.

- Під'єднайте зовнішній оптичний привід і завантажте драйвер із компакт-диска.
- Завантажте драйвер з веб-сайту http://www.displaylink.com/support/ [downloads.php](http://www.displaylink.com/support/downloads.php) на флеш-накопичувач USB і запустіть програму встановлення.

#### На екрані сказано

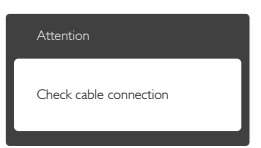

- • Переконайтеся, що кабель монітора належним чином під'єднано до докпідставки USB. (Також дивіться короткий посібник).
- • Перевірте, чи не зігнулися контакти кабелю монітору.
- Док-підставку USB має бути увімкнено.

#### Очевидні ознаки диму або іскор.

- • Не виконуйте жодних кроків з усунення несправностей
- • Заради безпеки негайно вимкніть докпідставка USB з електромережі
- • Негайно зверніться до представника сервісного центру Philips.

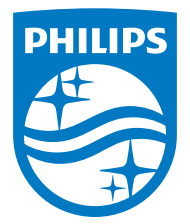

© 2015 Koninklijke Philips N.V. Всі права застережено.

Назва Philips та емблема Philips на щиті є зареєстрованими торговими марками Koninklijke Philips N.V. і використовуються за ліцензією від Koninklijke Philips N.V.

Технічні характеристики можуть змінюватися без попередження.

Версія: M4SB4B1928UE1WWT